# **INSTRUCTIVO PARA PERMISO DE CIRCULACIÓN**

Estimado paciente,

Para poder asistir a su turno médico, previamente debe solicitar un permiso de circulación en la página oficial del Gobierno: [https://www.argentina.gob.ar/circular.](https://www.argentina.gob.ar/circular)  Dicho permiso tiene una vigencia de 24 hs

A continuación le compartimos un instructivo sobre cómo solicitar el permiso.

## **Les recordamos que la solicitud es individual, personal y obligatoria**

1- Ingresar desde cualquier dispositivo con acceso a internet a la siguiente página:

## [https://www.argentina.gob.ar/circular](https://www.argentina.gob.ar/circular/dni)

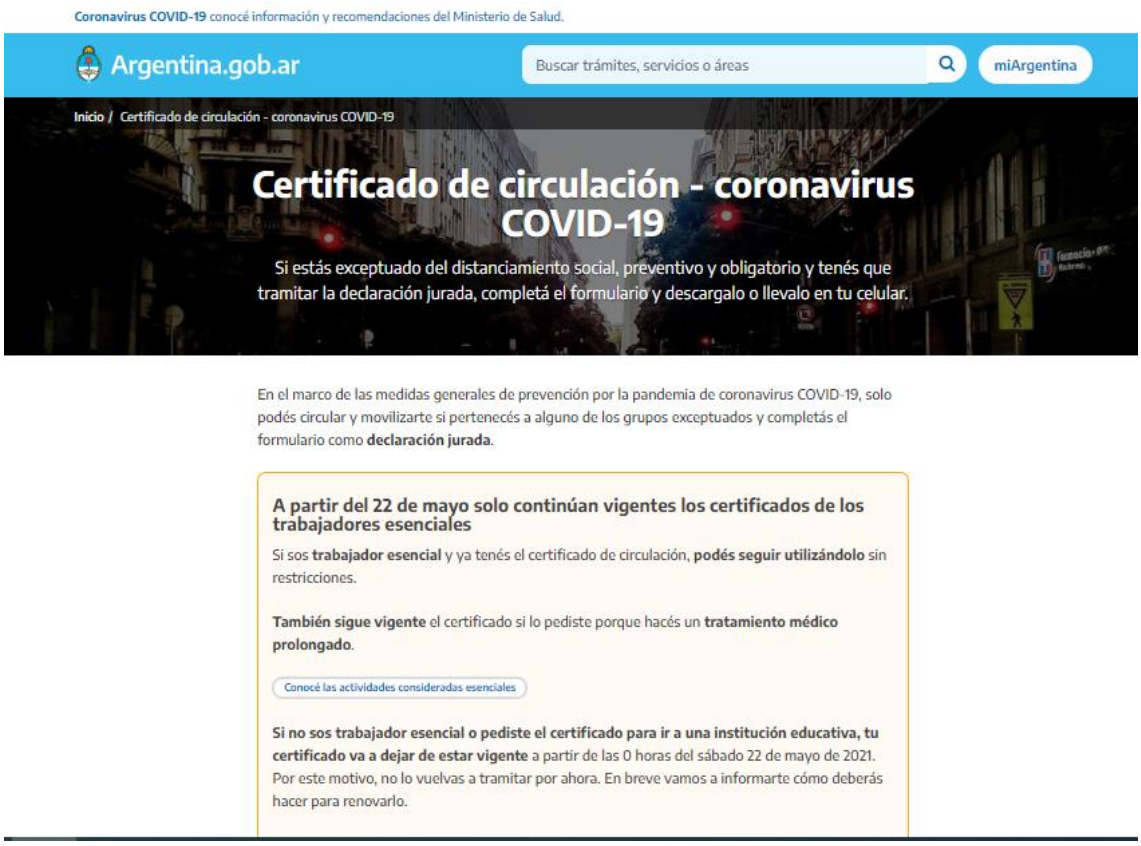

2- Dirigirse hacia abajo y seleccioná "Tramitá tu certificado único habilitante para circular"

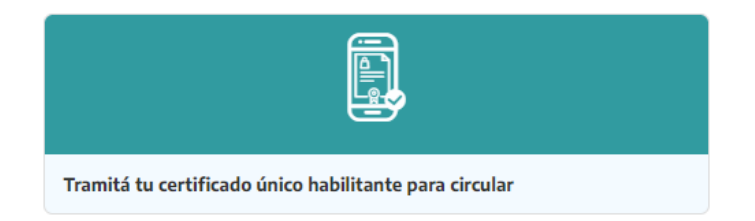

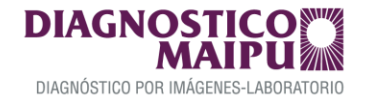

# 3 – Informá si tenés DNI. Una vez seleccionado, clickea sobre "continuá"

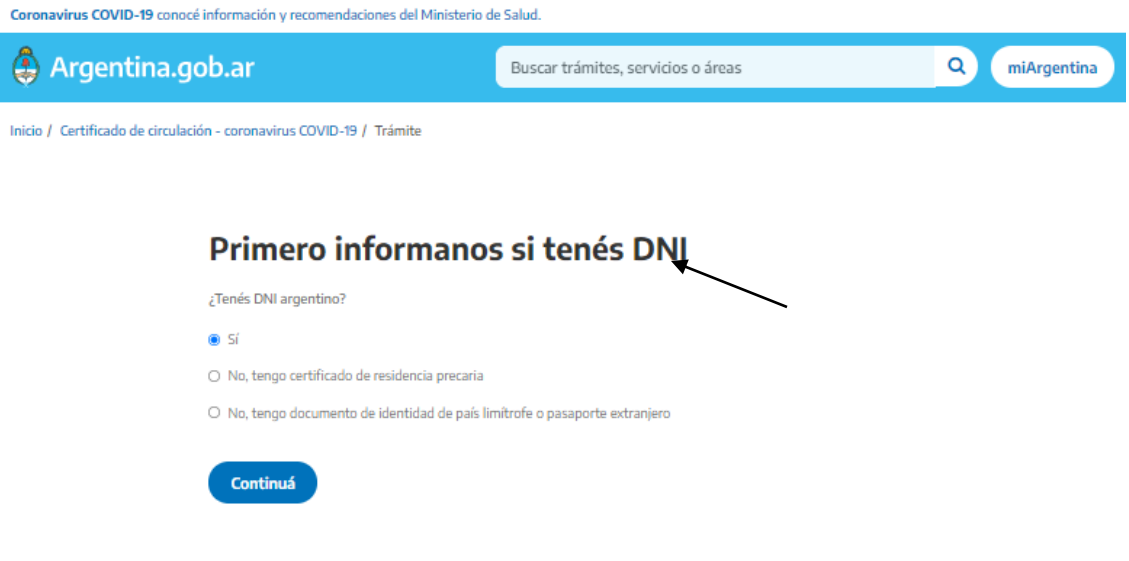

## 4 – Seleccioná la provincia de residencia y continuá

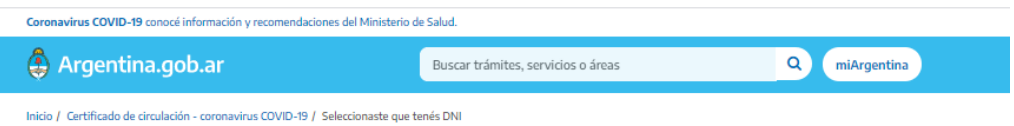

#### Elegí la provincia adonde tenés que ir

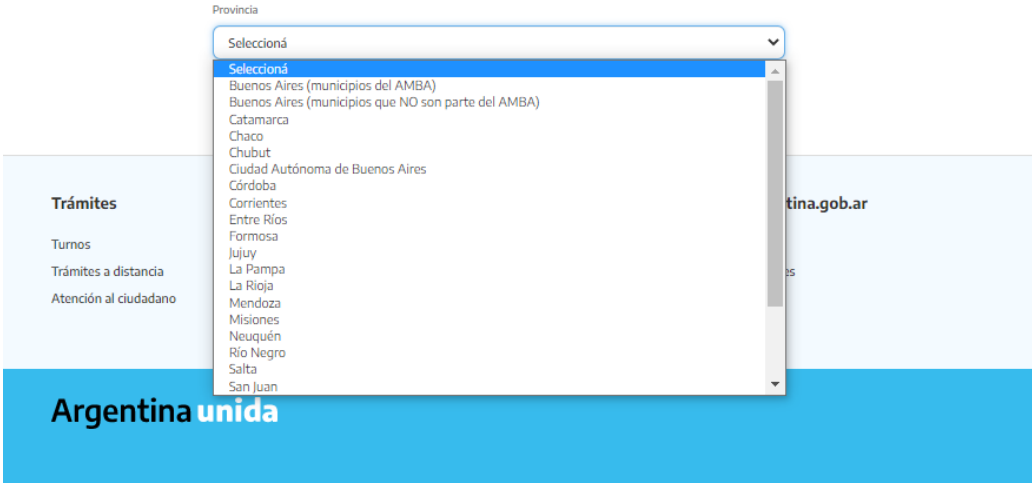

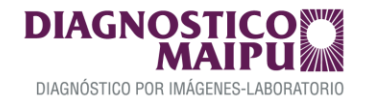

## 5 - Una vez seleccionada la provincia, elegí el motivo de tu excepción (en este caso "permiso especial")

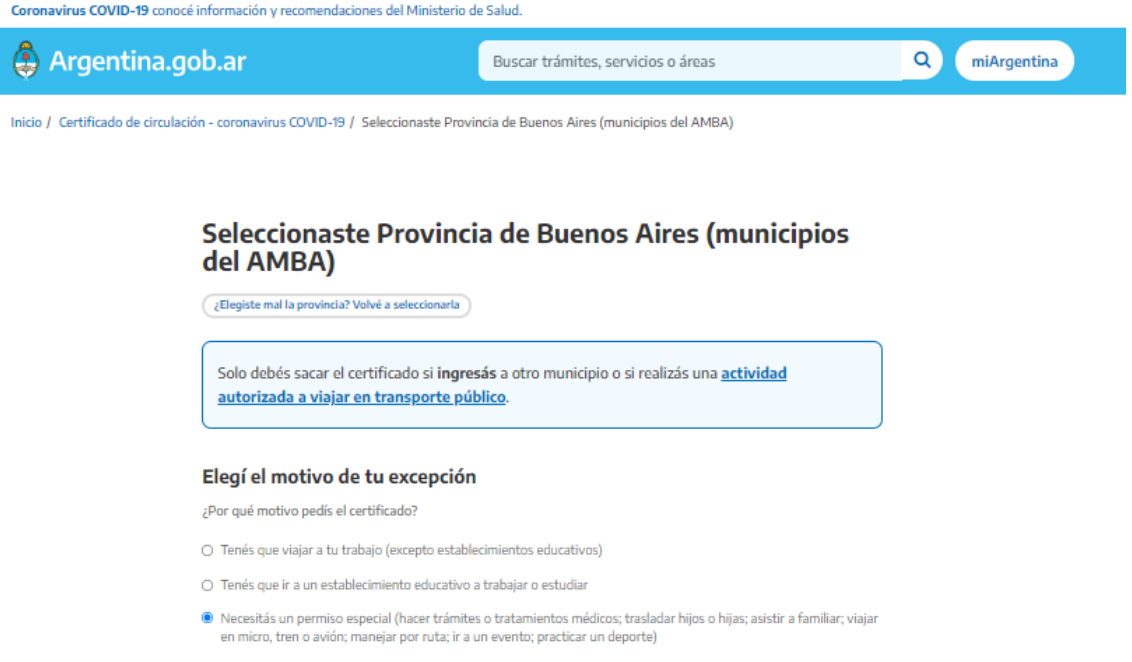

## 6 - Elegí el motivo del permiso especial (en este caso, para asistir a turnos médicos). Seleccióná "Completá el formulario"

Elegí el motivo del permiso especial

- · Por emergencias, situaciones imprevistas o urgencias; para asistir a turnos médicos, hacer trámites impostergables o mudarse (24 horas)
- O Para asistir a familiares, a persona mayor o a personas con discapacidad; para padres/madres separados que deben trasladar hijos o hijas (24 horas)
- O Para hacer tratamiento médico prolongado
- O Para práctica de un deporte individual autorizado, entrenamiento de deportista de representación nacional de una federación autorizada o asistencia a un evento autorizado
- O Para viajar por el país en avión, micro o tren; ir y volver del aeropuerto o terminal; manejar por ruta nacional, provincial o autovía hacia una vivienda propia o con transporte de carga

Completá el formulario

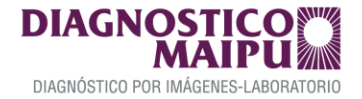

5- Se abrirá una nueva ventana donde deberás completar el formulario

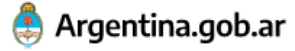

# Solicitar el Certificado Único de Circulación -**Coronavirus COVID-19**

**Provincia: Gran Buenos Aires** 

 $\overline{1}$ 

Categoría de circulación

Emergencia, turnos médicos, situación imprevista, trámites impostergables, urgencias, mudanzas (24h)

Por favor completá los siguientes datos. Todos los campos con \* son obligatorios.

Motivo de la circulación

Emergencia, turnos médicos, situación imprevista, trámites impostergables, urgencias.

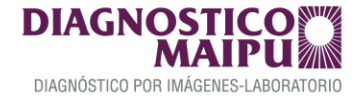

## 6- Paso 1 ya está completo. Paso 2 Completá con tus datos personales

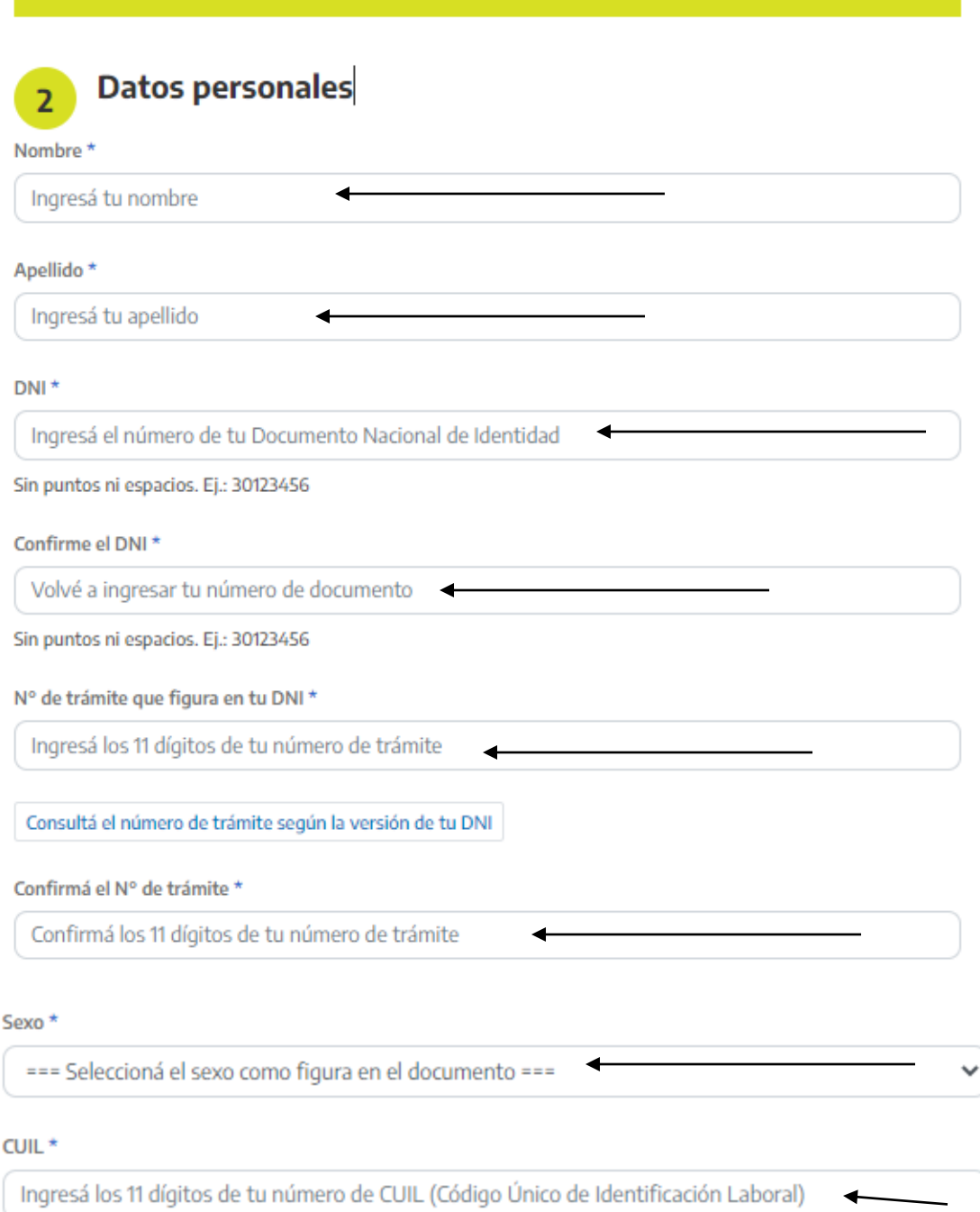

Sin guiones ni puntos. Ej.: 23301234569

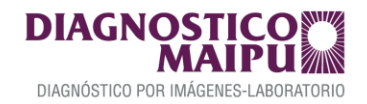

– Completá el paso 3 "Datos de contacto y domicilio personal"

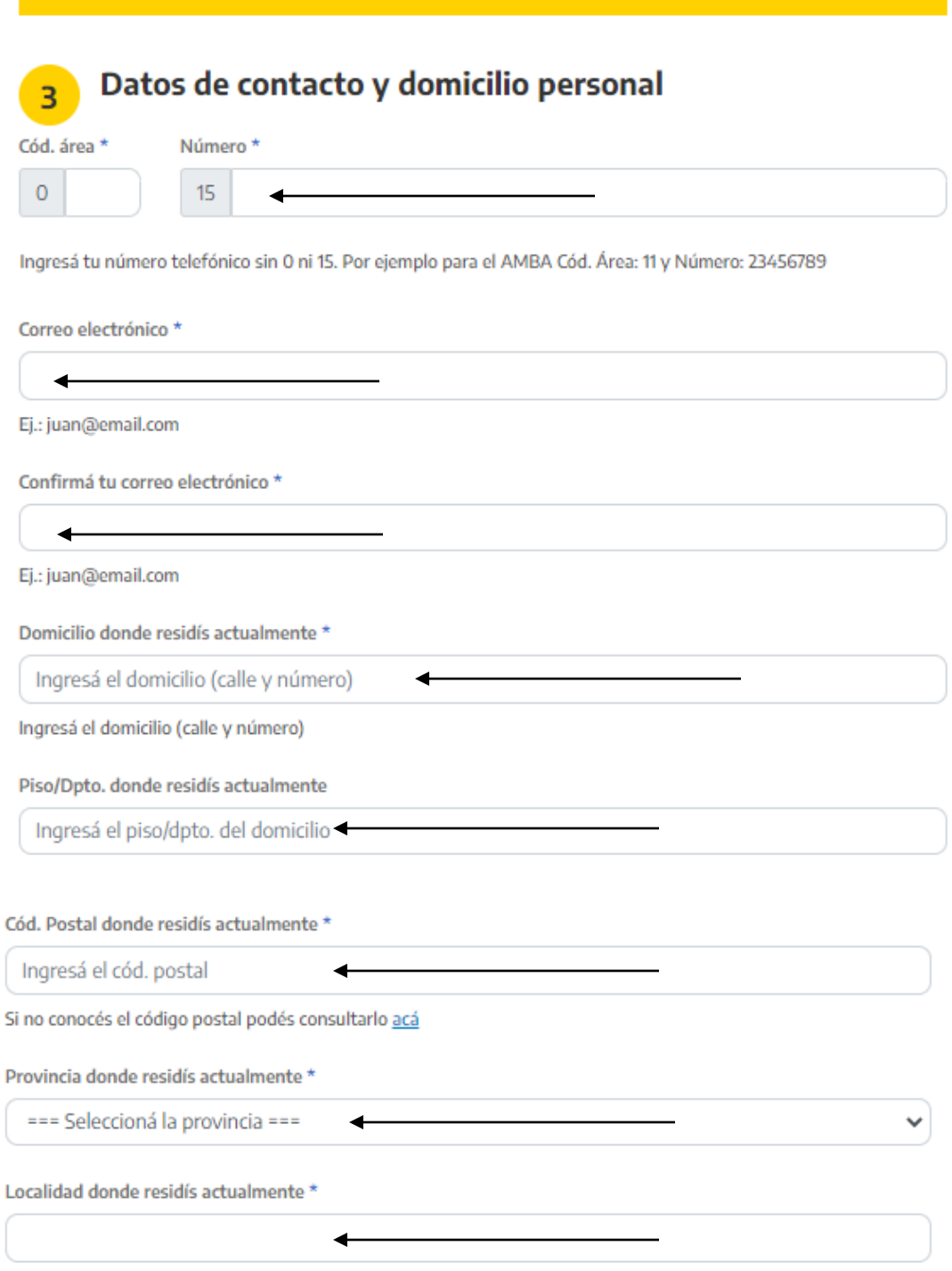

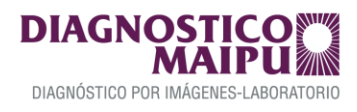

– Completá el paso 4 "Datos del transporte a usar"

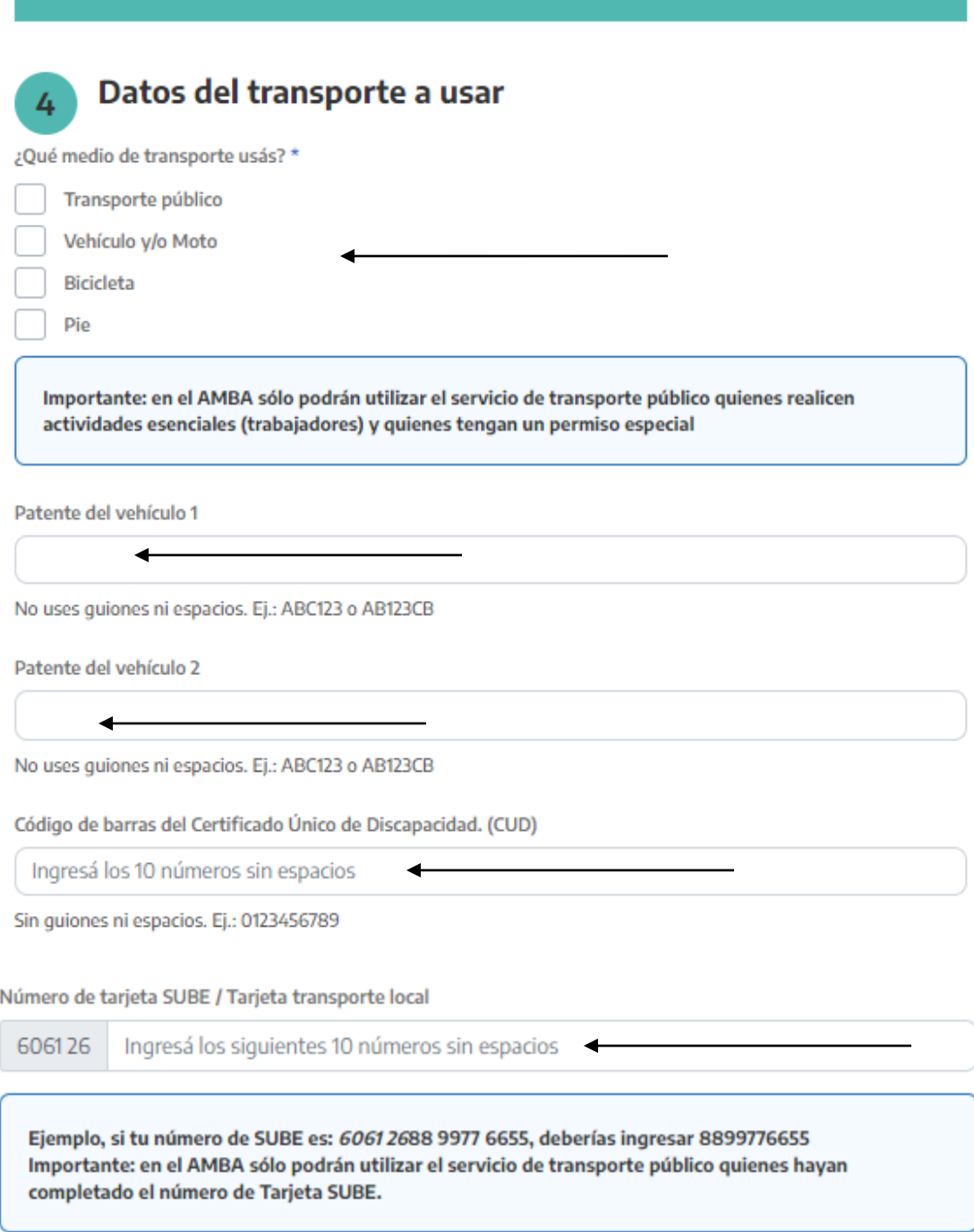

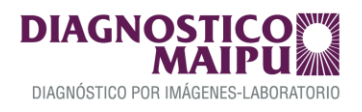

# 9 - Completá el paso 5 "Datos de emergencia"

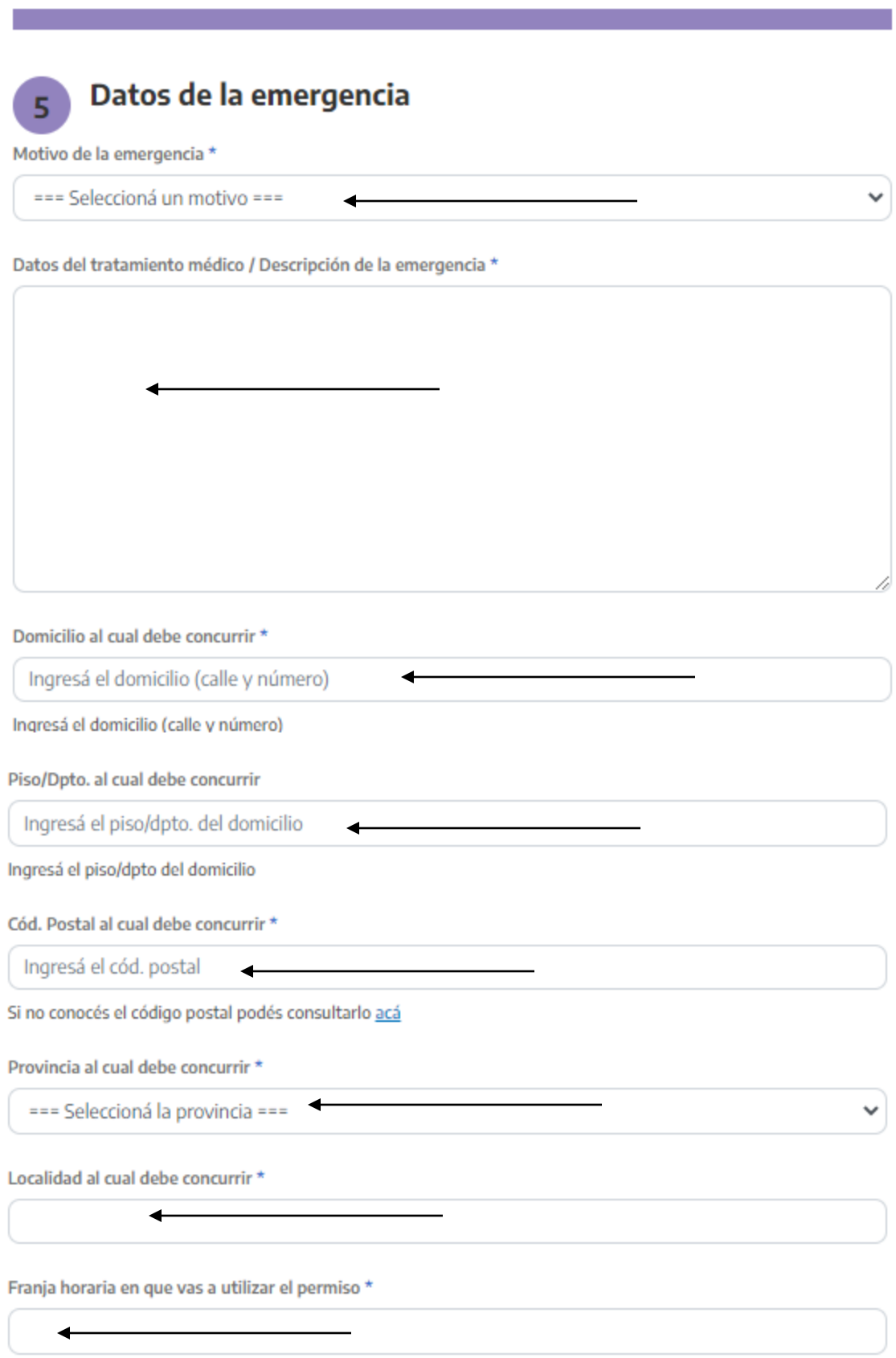

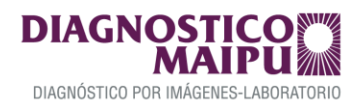

10 – Completá el paso 6 "Declaración jurada de salud"

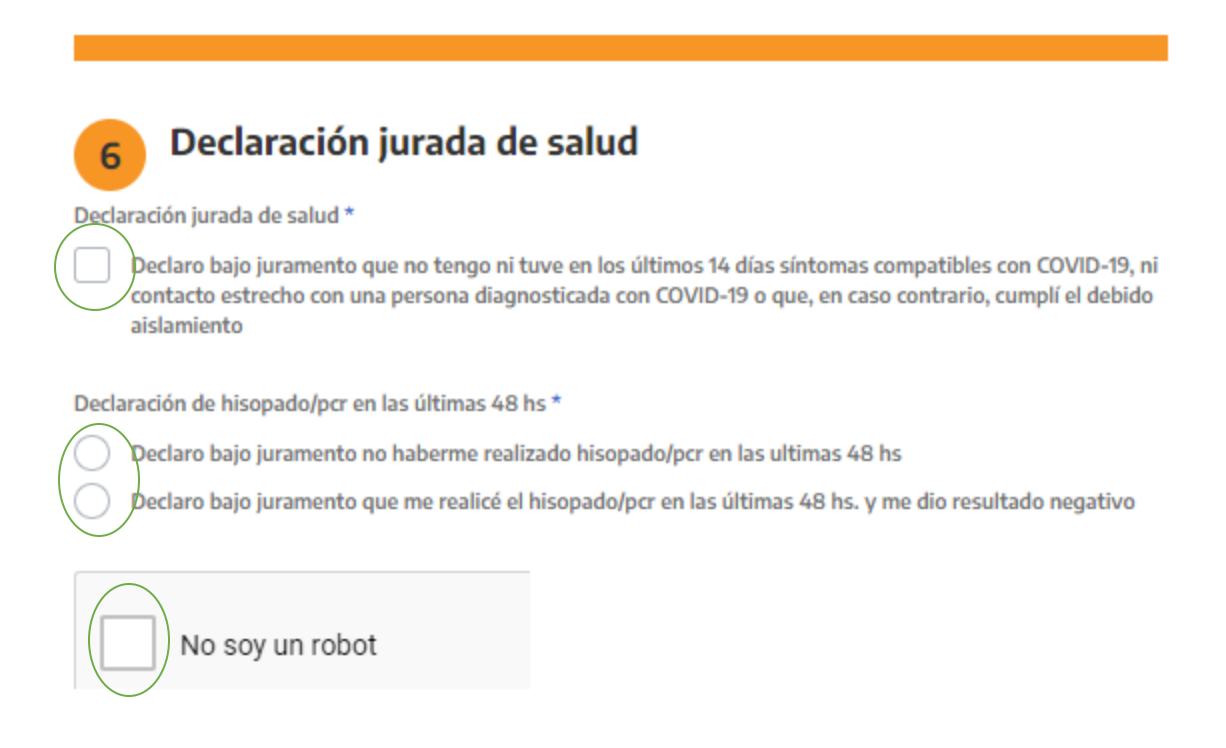

## 11 – Por favores verificá que todos los campos estén completos y hacé click en "solicitar certificado"

#### **SOLICITAR CERTIFICADO**

#### Los datos declarados serán informados si la jurisdicción competente lo requiere.

La información / documentación consignada por cada ciudadano/a en el formulario "Certificado Único Habilitante de Circulación -COVID19 (CUHC)" reviste el carácter de Declaración Jurada, siendo el permiso emitido un instrumento público en los términos del Artículo 289 del Código Civil y Comercial de la Nación.

La detección de incongruencias, omisiones o falseamientos en aquel por parte de la Autoridad de Aplicación, dará lugar a la inmediata revocación del CUHC e inicio de las actuaciones sumariales correspondientes en sede administrativa y/o judicial.

La Autoridad de Aplicación informará aquella circunstancia y cualquier otra cuestión de interés en relación a la Emergencia Sanitaria, a través de los medios de contacto indicados por el ciudadano/a en su Declaración Jurada, siendo aquellos medio fehaciente de comunicación.

12 - Aguardá 4 horas hasta poder descargarlo y luego volvé a ingresar a la web para descargarlo <https://www.argentina.gob.ar/circular>

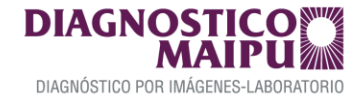

### 13 – Seleccioná la opción que corresponda y descárgalo.

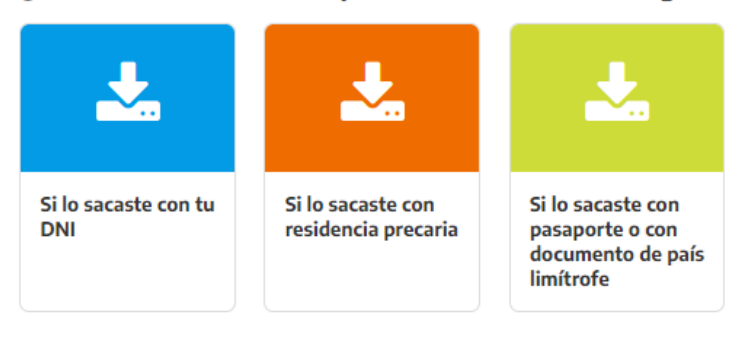

### ¿Pasaron 4 horas desde que lo tramitaste? Descargalo

### **¡RECORDÁ!**

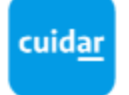

Una vez que tramites el permiso, tenés que llevar el certificado siempre con vos. No hace falta que lo imprimas, instalá en tu celular la app Cuidar y tenelo siempre a mano.

¡Muchas gracias! Lo esperamos bajo estrictos protocolos de seguridad TE CUIDAMOS Y NOS CUIDAMOS.

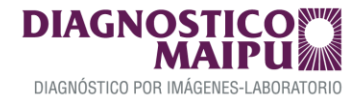